# ÖĞRENCİ CEVAP KAĞITLARI RAPORLAMA

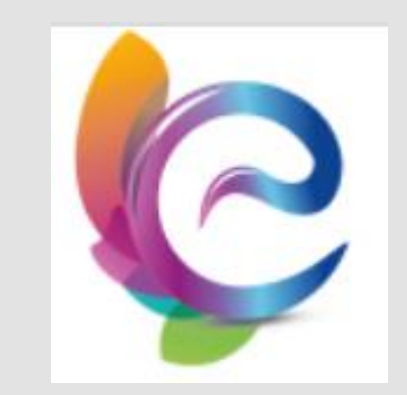

**ESUZEM** UZAKTAN EĞİTİM BİRİMİ

## Rapor almak istediğiniz dersin içine giriniz.

 Daha sonra dersin içindeki vize, final veya bütünleme sınavlarından birinin işlem menüsünün rapor kısmına tıklayınız.

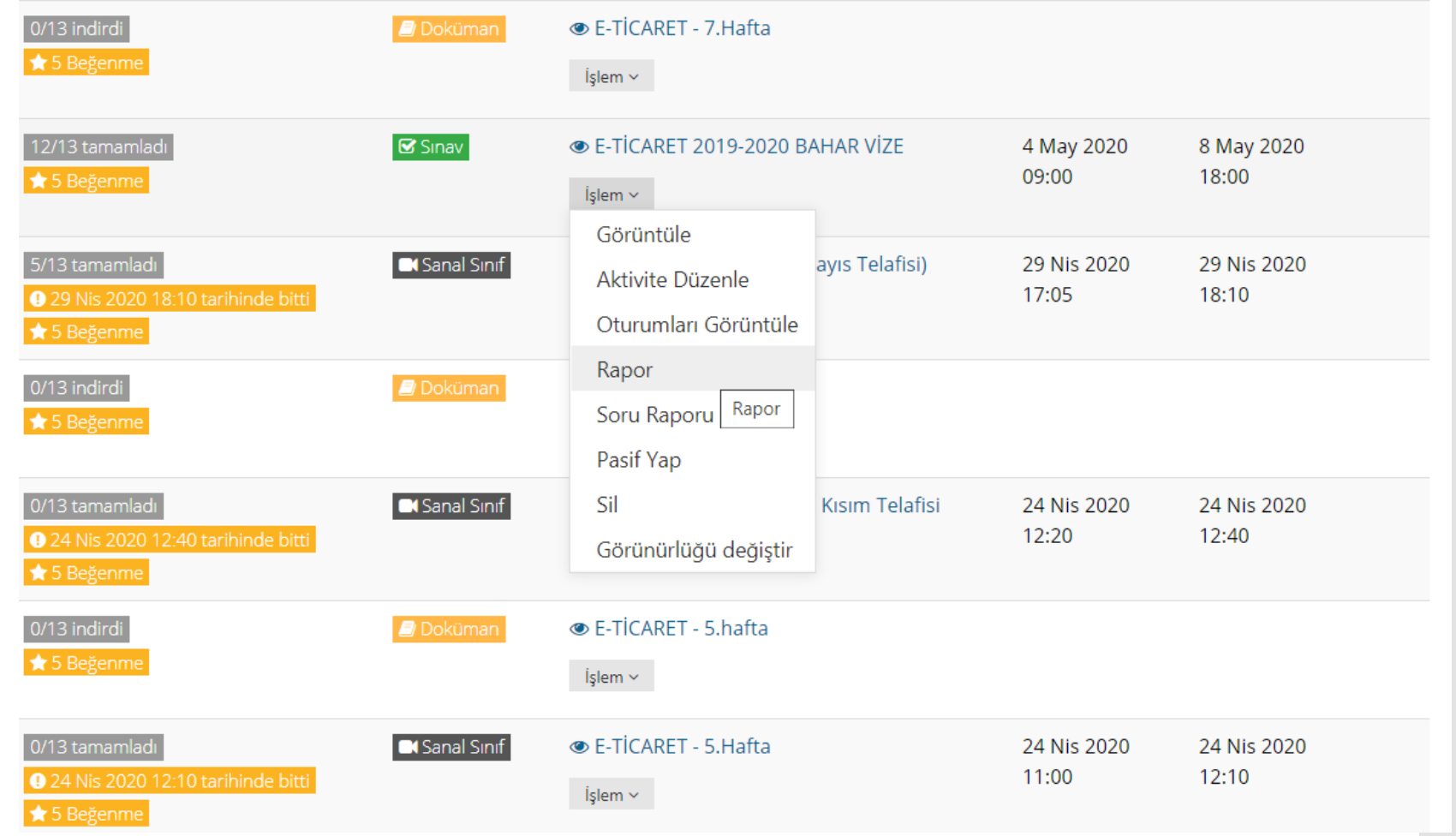

Açılan sayfadaki tüm öğrenci raporlarını indir kısmından '0-50' kısmını seçiniz.

Eğer 50 den fazla öğrenci varsa sırasıyla 50 – 100 100-150 seçeneklerini seçiniz.

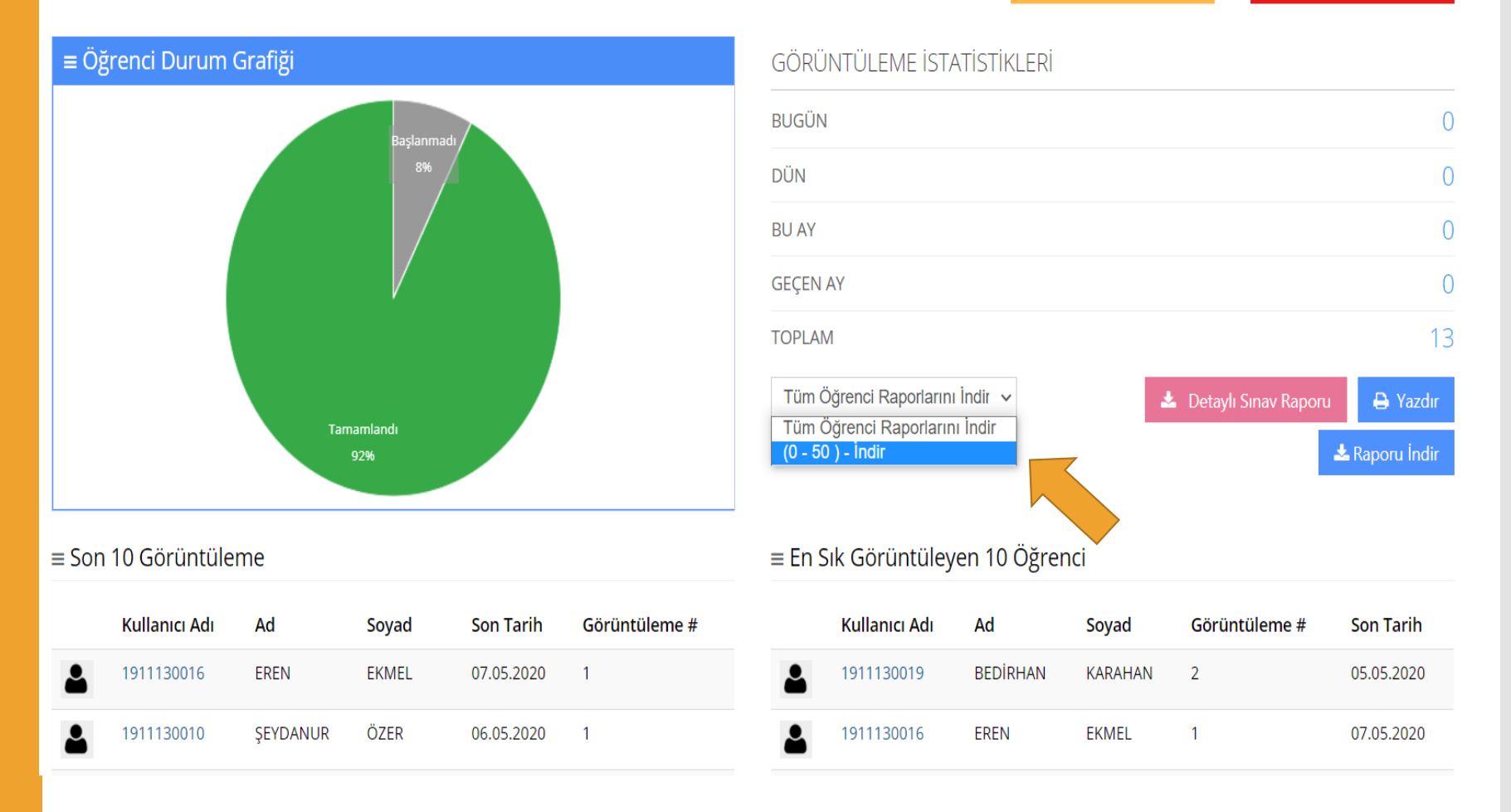

## Rapor indirilene kadar bekleyiniz.

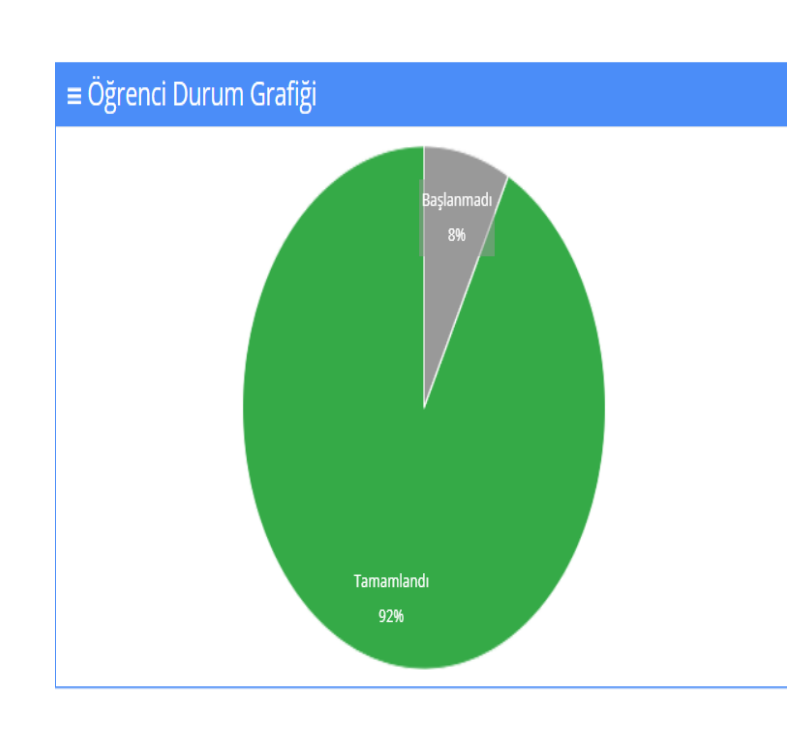

### GÖRÜNTÜLEME İSTATİSTİKLERİ

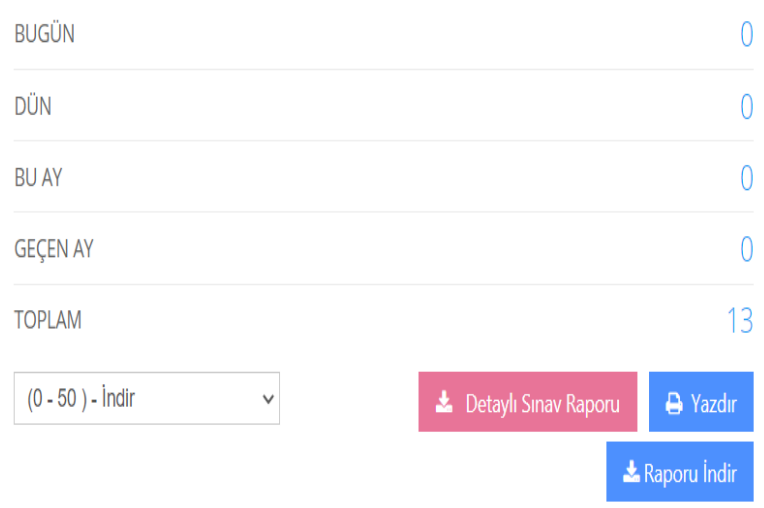

Rapor indirilmeye b.<br>Havuzdalan yapmayınız

 $\blacktriangledown$  Rapor İndiriliyor

Rapor indirilmeye başlandı lütfen başka bir

## Rapor sıkıştırılmış bir şekilde inecektir.

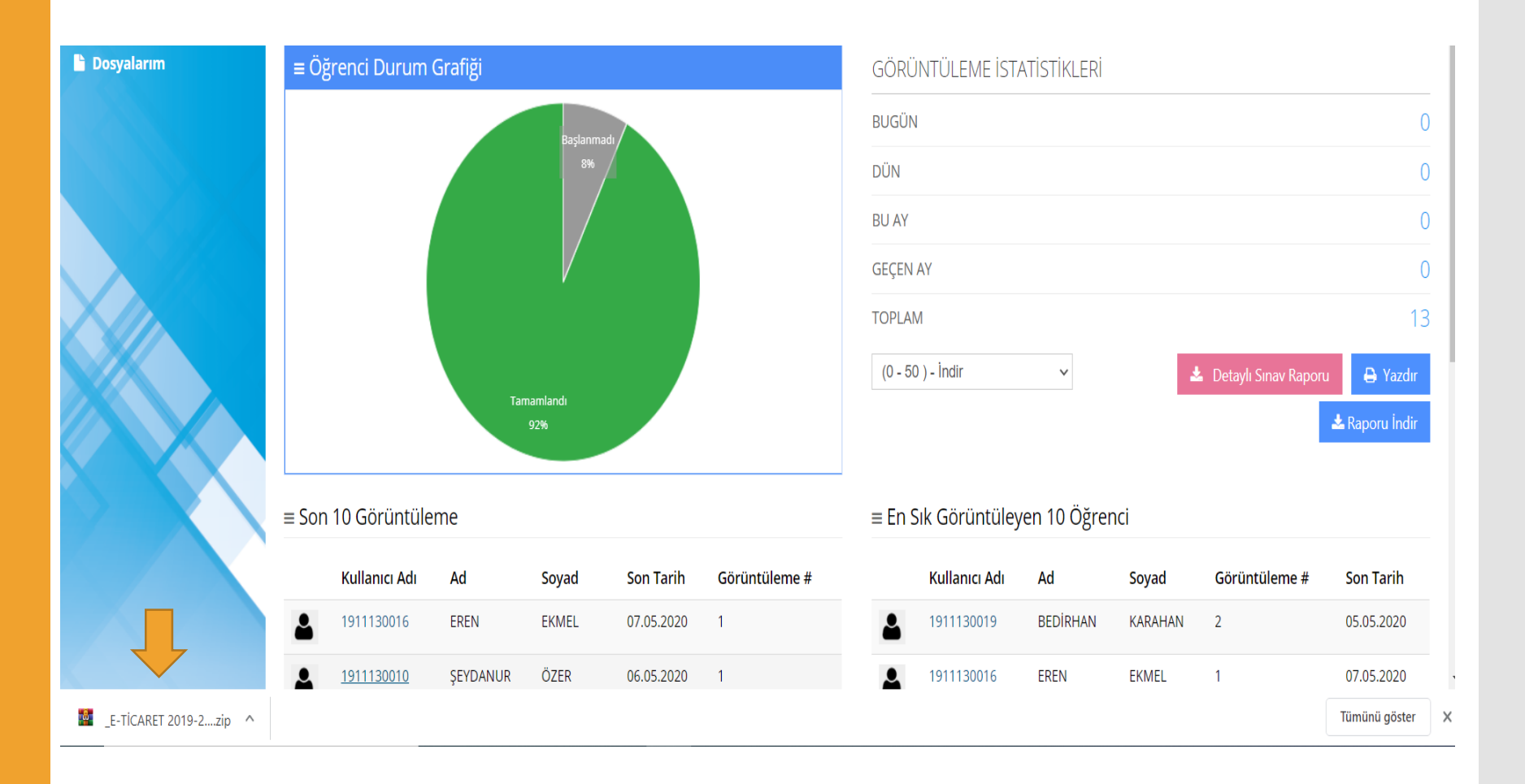

İnen klasörün yanındaki ok işaretine basarak klasörde göster seçeneğini tıklayınız.

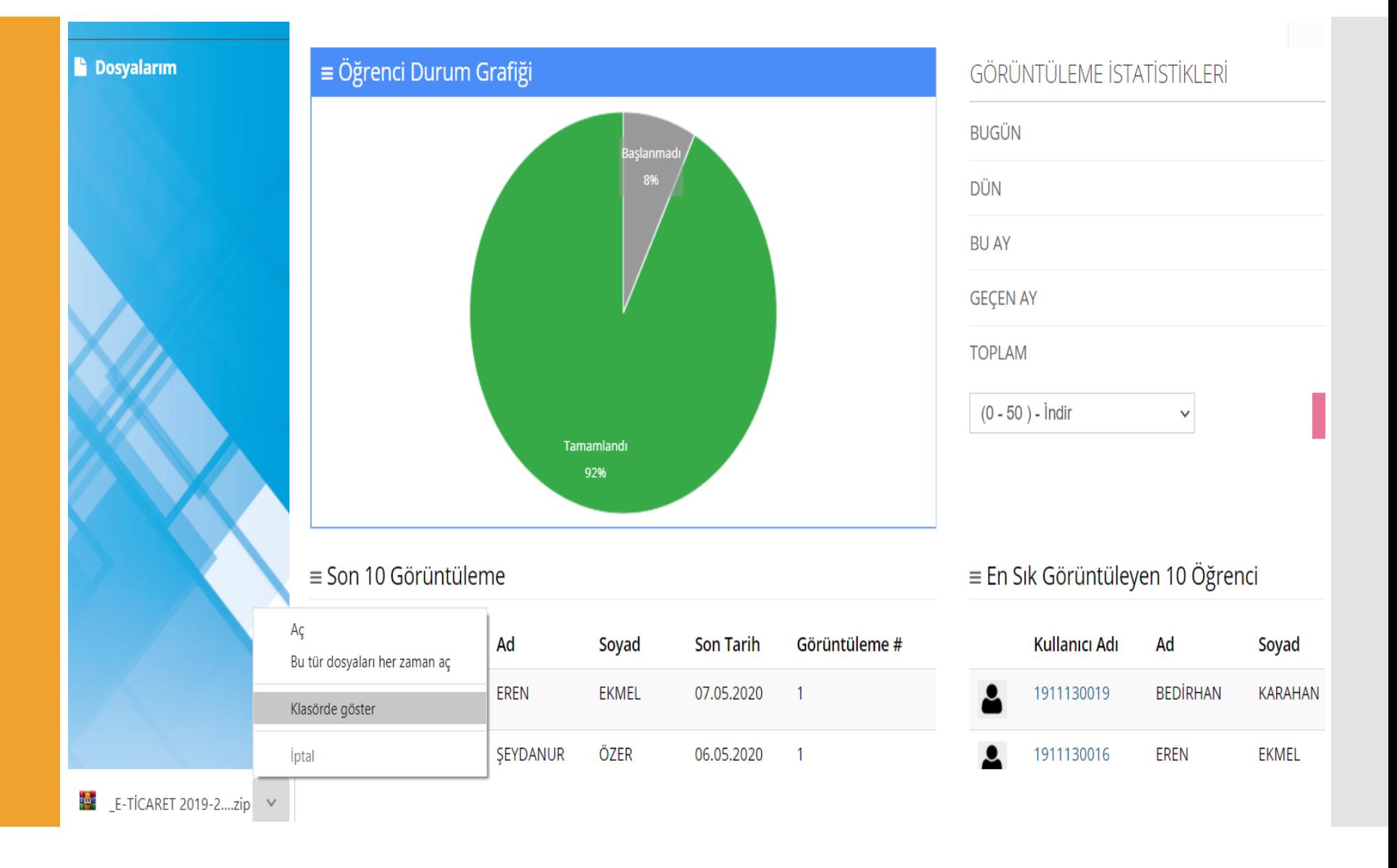

Açılan pencerede indirdiğiniz klasörü bularak sağ tıklayınız ve klasöre ayıkla seçeneğiniz seçiniz.

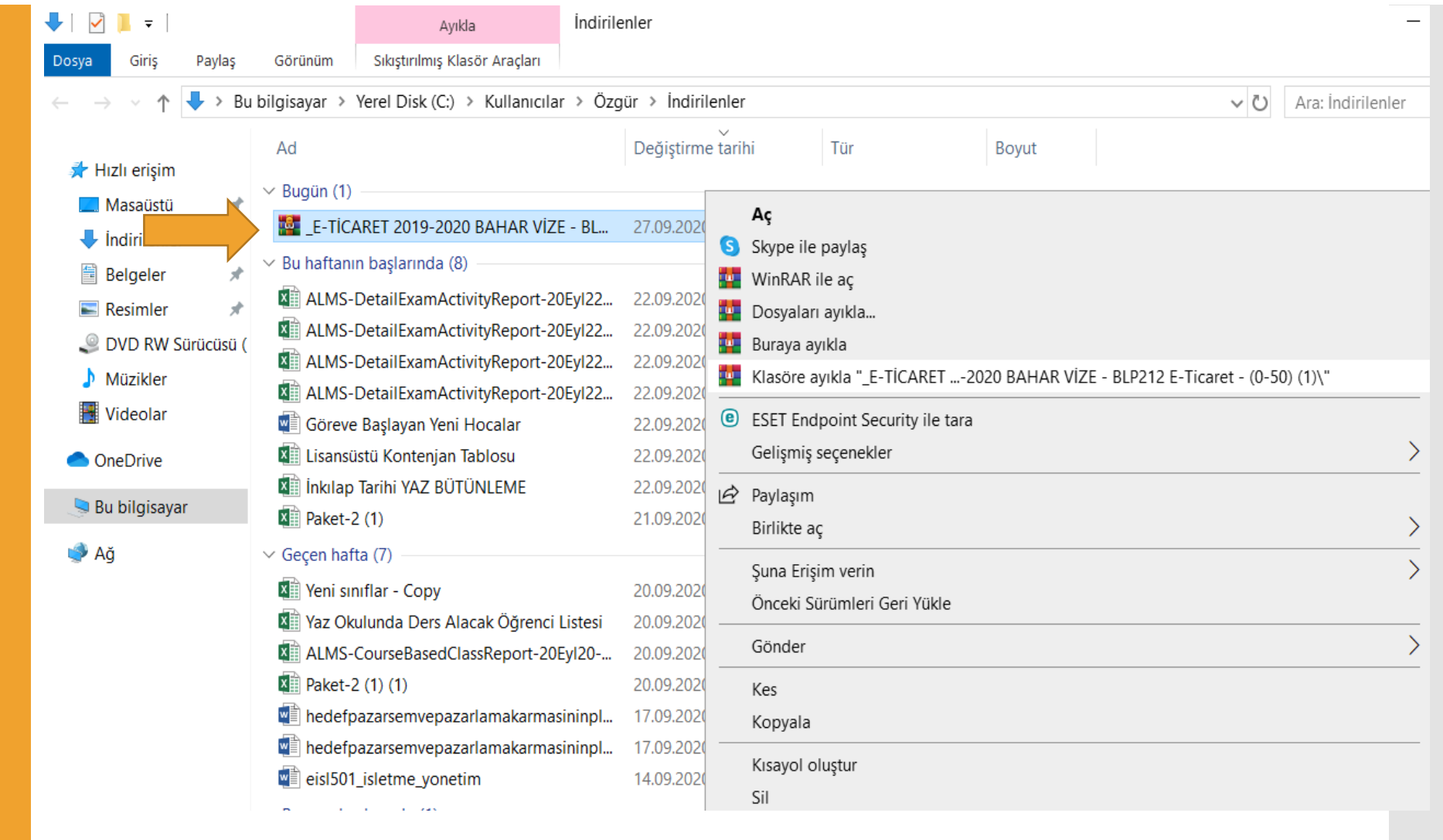

## Ayıklanan klasöre çift tıklayınız.

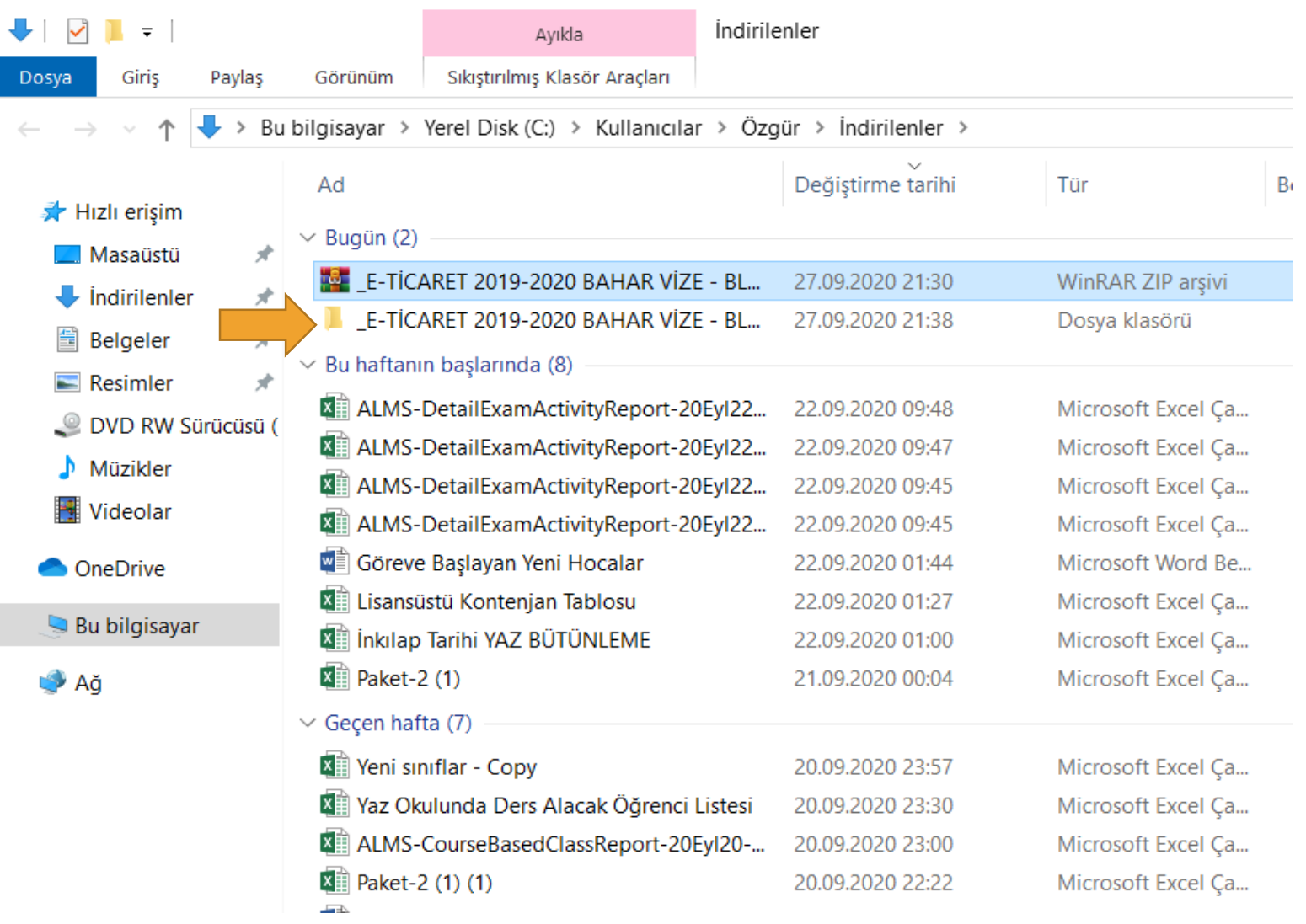

Öğrenci sınav kağıtlarını indirmiş oldunuz.

**Not: Sınav kağıtlarının düzgün bir şekilde açılması için Google Chrome kullanınız.**

### « \_E-TİCARET 2019-2020 BAHAR VİZE - BLP212 E-Ticaret - (0-5... > E-TİCARET 2019-2020 BAHAR VİZE - BLP212 E-Ticaret - (0-50  $\curvearrowright$ Ad Değiştirme tarihi Boyut Tür  $\blacktriangleright$  Hizli erişim **0** 1911130001 27.09.2020 21:29 Chrome HTML Do... 296 KB Masaüstü 术 **0** 1911130003 Chrome HTML Do... 27.09.2020 21:29 296 KB  $\blacksquare$  Indirilenter 才 **0** 1911130008 27.09.2020 21:29 Chrome HTML Do... 296 KB 訾 Belgeler オ **0** 1911130010 27.09.2020 21:29 Chrome HTML Do... 296 KB  $R$ esimler 才 **0** 1911130012 27.09.2020 21:29 Chrome HTML Do... 296 KB DVD RW Sürücüsü ( **0** 1911130016 27.09.2020 21:29 296 KB Chrome HTML Do... Müzikler **0** 1911130019 Chrome HTML Do... 296 KB 27.09.2020 21:29 **0** 1911130020 Chrome HTML Do... ₩ Videolar 27.09.2020 21:29 296 KB **0** 1911130021 27.09.2020 21:29 Chrome HTML Do... 296 KB **C** OneDrive **0** 1911130022 27.09.2020 21:29 Chrome HTML Do... 296 KB **0** 1911130023 Bu bilgisayar Chrome HTML Do... 27.09.2020 21:29 296 KB **0** 1911130026 Chrome HTML Do... 27.09.2020 21:29 296 KB Ağ

### E-TİCARET 2019-2020 BAHAR VİZE - BLP212 E-Ticaret - (0-50) п.  $\equiv$

Görünüm

Giriş

Dosya

Paylaş

İnen öğrenci sınav kağıtlarına çift tıklayarak açınız ve yazdır (ctrl+p) seçeneğine basıp pdf olarak kaydediniz. Bu işlemi her öğrenci için tekrar ediniz.

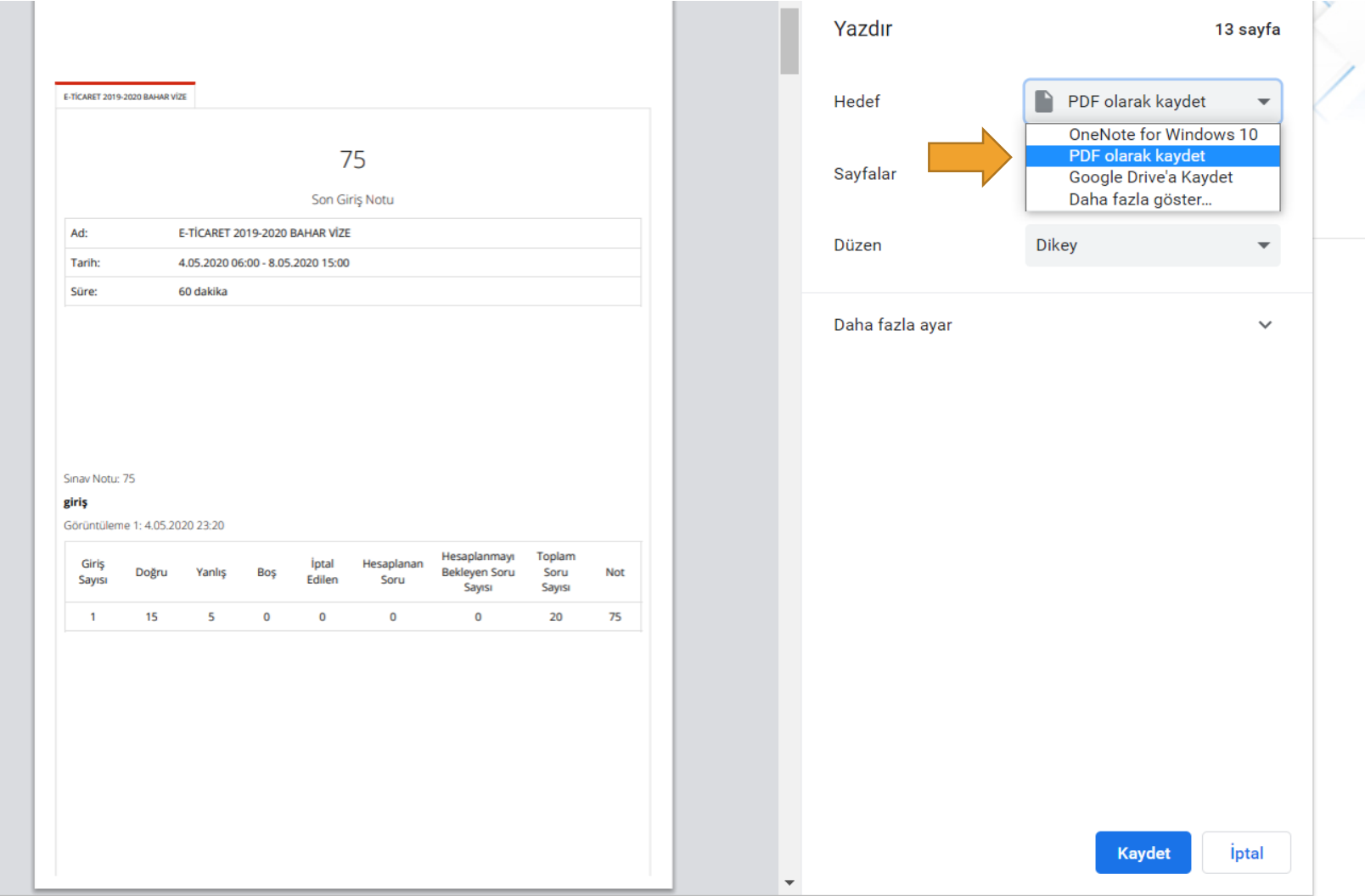

PDF leri oluşturduktan sonra pdfleri cd veya dvd ortamında saklayınız ve tüm pdfleri seçerek çıktılarını alınız.

 $\blacksquare$   $\blacksquare$   $\blacksquare$   $\blacksquare$  = | raporlar

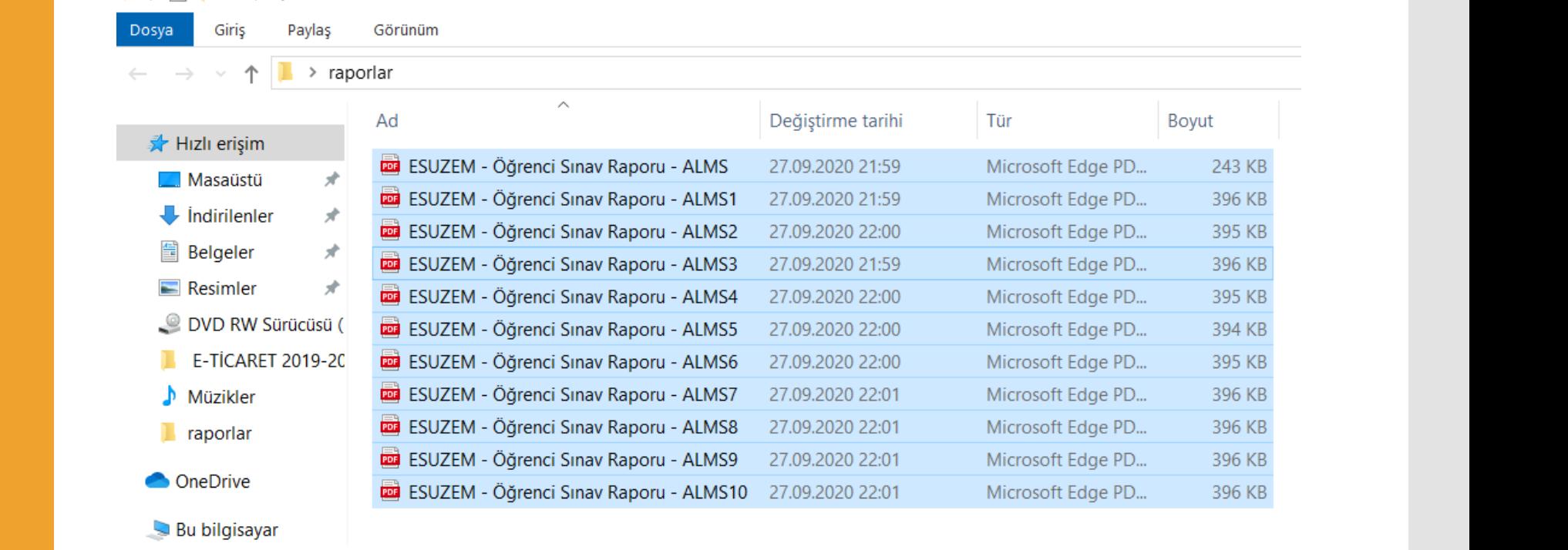